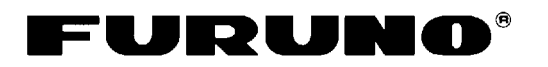

# **MODELL 1623 SCHIFFSRADAR Kurzanleitung**

In dieser Kurzanleitung werden die grundlegenden Schritte für den Betrieb der Geräte behandelt. Weitere Informationen entnehmen Sie bitte dem Benutzerhandbuch.

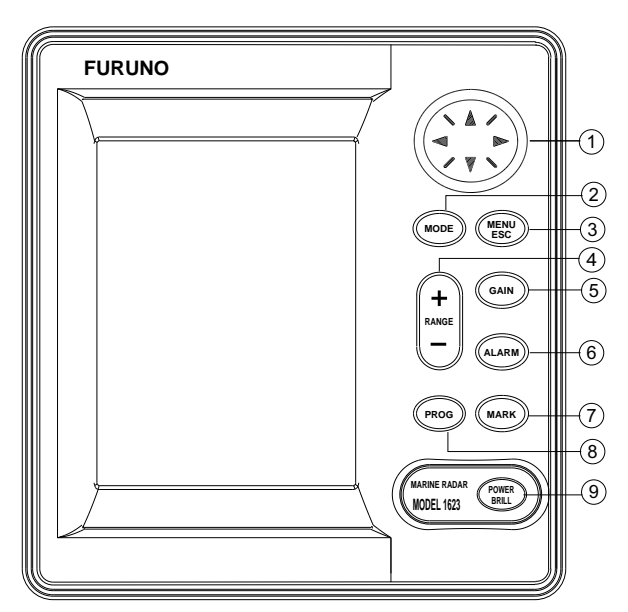

- 1 Wählt Menüpunkte aus; stellt variablen Messring (VRM), Peillineal (EBL) und Cursor ein.
- 2 Wählt Display-Modus.
- 3 Öffnet/schließt Menü, beendet derzeitige Aktion.
- 4 Wählt Basis-Entfernungsbereich.
- 5 Stellt Verstärkung ein
- 6 Aktiviert/deaktiviert Wachalarm.
- 7 Gibt Position in Länge und Breite an externes Gerät aus,
- speichert gewählte Position als Wegpunkt. 8 Programmwahl.
- 
- 9 **Lang drücken:** Schaltet Strom ein-/aus. **Kurz drücken:** Stellt Kontrast und Helligkeit des Bildschirms ein.

# **Strom Ein-/Ausschalten**

**Strom einschalten:** Taste [POWER/BRILL] länger als eine Sekunde drücken, um den Strom einzuschalten.

**Strom ausschalten:** Taste [POWER/BRILL] drücken, bis die Anzeige auf dem Bildschirm erlischt.

## **Kontrast und Bildhelligkeit einstellen**

1. Taste [POWER/BRILL] kurz drücken, um das Einstellungsfenster für Helligkeit und Kontrast anzuzeigen.

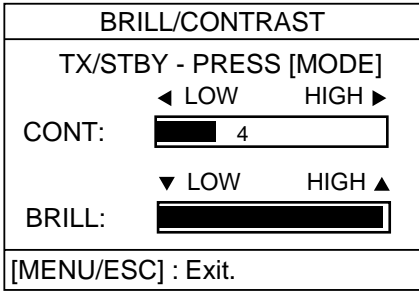

2. **Kontrast:** Rechts- oder Links-Pfeil drücken.

**Helligkeit:** Auf- oder Abwärts-Pfeil drücken.

3. Zum Beenden die Taste [MENU/ESC] drücken.

## **Senden und Standby**

- 1. Taste [POWER/BRILL] kurz drücken, um das Einstellungsfenster für Helligkeit und Kontrast anzuzeigen.
- 2. Taste [MODE] drücken, um Standby oder Senden zu wählen.
- 3. Zum Beenden die Taste [MENU/ESC] drücken.

## **Bereich auswählen**

Zur Auswahl eines Bereichs die Taste [RANGE+] oder [RANGE-] drücken.

FURUNO ELECTRIC CO., LTD. NISHINOMIYA. JAPAN

# **Automatische Einstellung der Empfindlichkeit**

1. Taste [GAIN] fortlaufend drücken, bis die folgende Bildschirmanzeige erscheint.

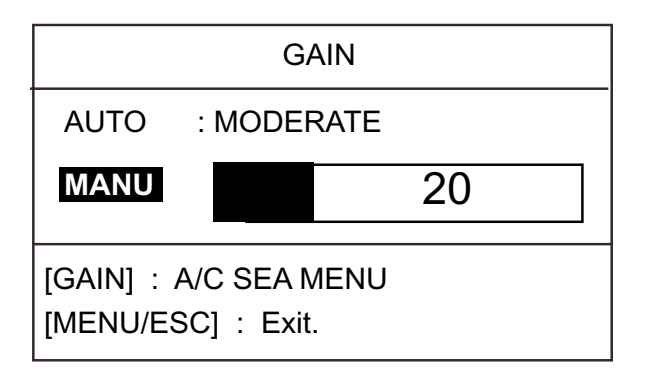

- 2. Den Aufwärts-Pfeil zur Auswahl von AUTO drücken.
- 3. Den Rechts-Pfeil drücken, um das Optionsfenster für die automatische Verstärkung zu öffnen.
- 4. Den Auf- oder Abwärts-Pfeil drücken, um nach Bedarf "ROUGH", "MODERATE" oder "CALM" auszuwählen.
- 5. Zum Beenden den Links-Pfeil drücken.

## **Seegangsecho automatisch unterdrücken**

1. Taste [GAIN] fortlaufend drücken, bis die folgende Bildschirmanzeige erscheint.

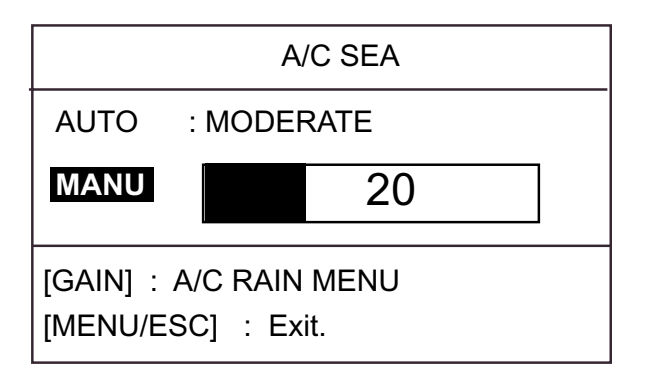

- 2. Einstellfenster "A/C SEA"
- 3. Den Aufwärts-Pfeil zur Auswahl von AUTO drücken.
- 4. Den Rechts-Pfeil drücken, um das Optionsfenster für "A/C SEA" zu öffnen.
- 5. Den Auf- oder Abwärts-Pfeil drücken, um nach Bedarf "ROUGH", "MODERATE" oder "CALM" auszuwählen.
- 6. Zum Beenden den Links-Pfeil drücken.

# **Regenecho unterdrücken**

1. Taste [GAIN] fortlaufend drücken, bis die folgende Bildschirmanzeige erscheint.

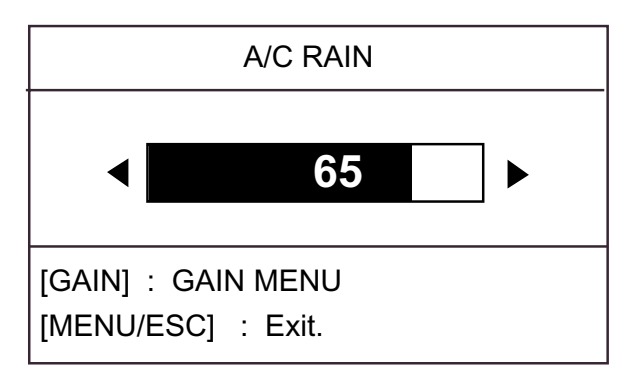

- 2. Zur Einstellung von "A/C RAIN" den Rechts- oder Links-Pfeil drücken, dabei auf den Bildschirm und den AC-RAIN-Einstellbalken achten. Der Einstellbereich beträgt 0-100.
- 3. Zum Beenden die Taste [MENU/ESC] drücken.

## **Abstandsmessung mit variablem Messring (VRM) und Seitenpeilung mit Peillineal (EBL)**

1. Taste [MARK] für das Mark-Menü drücken.

#### MARK MENU

- [GAIN] : EBL
- [ALARM] : VRM
- [MARK] : TLL OUTPUT
- 2. **Bereich:** Taste [ALARM] drücken, um den variablen Messring (VRM) anzuzeigen.

**Peilung:** Taste [GAIN] drücken, um das Peillineal (EBL) anzuzeigen.

3. **Distanz:** Den variablen Messring (VRM) mithilfe des Cursorblocks am inneren Rand des Ziels platzieren. **Peilung:** Den Cursorblock betätigen, um das Ziel mit dem Peillineal (EBL) anzupeilen.

# **Shift und Zoom**

- 1. Den Cursor mithilfe des Cursorblocks an der Stelle positionieren, zu der die eigene Schiffsposition oder der Zoom verschoben werden soll.
- 2. Taste [MODE] drücken.

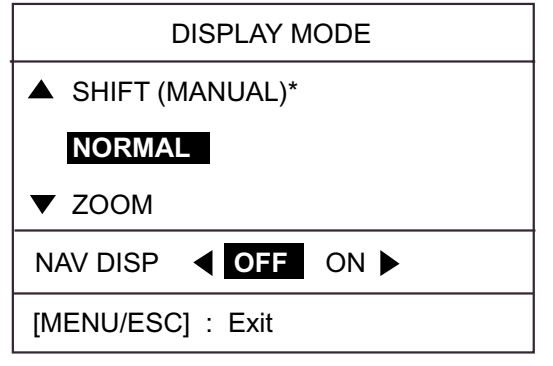

\* AUTO appears instead of MANUAL when automatic shift is used.

- 3. Den Aufwärts-Pfeil zur Auswahl von SHIFT (MANUAL) oder den Abwärts-Pfeil zur Auswahl von ZOOM drücken.
- 4. Zum Beenden des Menüs die Taste [MENU/ESC] drücken.

# **Störunterdrückung**

- 1. Taste [MENU/ESC] drücken.
- 2. Den Auf- oder Abwärts-Pfeil drücken, um "INT REJECTION" von Seite 1 zu wählen.
- 3. Den Rechts-Pfeil drücken.
- 4. Den Auf- oder Abwärts-Pfeil drücken, um je nach Bedarf "OFF", "LOW", "MEDIUM" oder "HIGH" auszuwählen.
- 5. Zum Beenden die Taste [MENU/ESC] drücken.

## **Vorauslinie löschen**

- 1. Taste [MENU/ESC] drücken, um das Benutzermenü zu öffnen.
- 2. Den Auf- oder Abwärts-Pfeil drücken, um "HDG LINE OFF" von Seite 2 zu wählen.
- 3. Zum Ausschalten der Vorauslinie den Rechts-Pfeil drücken.
- 4. Zum Beenden die Taste [MENU/ESC] drücken.

# **Echotrails**

- 1. Taste [MENU/ESC] drücken.
- 2. Den Auf- oder Abwärts-Pfeil drücken, um "ECHO TRAIL" von Seite 2 zu wählen.
- 3. Den Rechts-Pfeil drücken, um das Optionsfenster zu öffnen.
- 4. Zur Auswahl der gewünschten Zeit den Auf- oder Abwärts-Pfeil drücken.
- 5. Den Links-Pfeil drücken.
- 6. Zum Beenden die Taste [MENU/ESC] drücken.

# **ECHO STRETCH**

- 1. Taste [MENU/ESC] drücken.
- 2. Den Auf- oder Abwärts-Pfeil drücken, um "ECHO STRETCH" von Seite 1 zu wählen.
- 3. Den Rechts-Pfeil drücken, um das Optionsfenster zu öffnen.
- 4. Den Auf- oder Abwärts-Pfeil drücken, um je nach Bedarf "OFF", "LOW" oder "HIGH" zu wählen.
- 5. Zum Beenden die Taste [MENU/ESC] drücken.

# **Zonenalarm**

- 1. Den Cursor mithilfe des Cursorblocks in der oberen linken Ecke der gewünschten Zone positionieren und dann die Taste [ALARM] drücken.
- 2. Den Cursor mithilfe des Cursorblocks in der unteren rechten Ecke der gewünschten Zone positionieren und dann die Taste [ALARM] drücken.

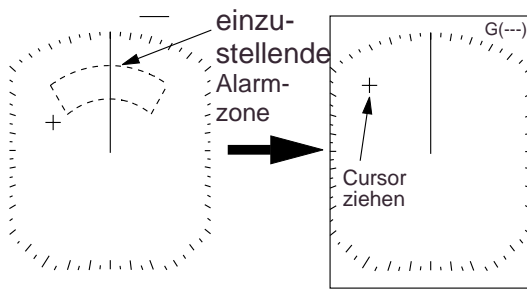

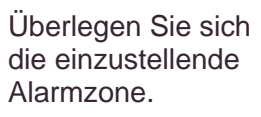

1) Cursor in die linke obere Ecke für die Zone setzen und [ALARM] drücken.

 $\cdot$ , G(---)

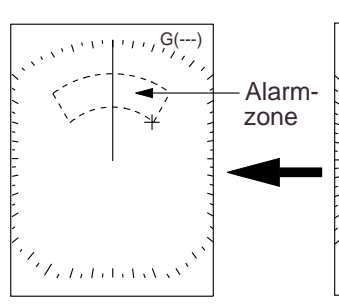

Alarmzone fertiggestellt. 2) Cursor in die untere rechte Ecke für die Zone ziehen und [ALARM] drücken.

**Cursor** ziehen

 $\mathcal{L}_{i}$   $\mathcal{L}_{i}$   $\mathcal{L}_{i}$   $\mathcal{L}_{i}$   $\mathcal{L}_{i}$   $\mathcal{L}_{i}$ 

# **Die Taste PROG**

- 1. Taste [PROG] drücken.
- 2. Zur Auswahl der entsprechenden Option den Auf- oder Abwärts-Pfeil drücken.
- 3. Zum Beenden Taste [MENU/ESC] drücken.

## **Wachalarm**

- 1. Taste [MENU/ESC] drücken.
- 2. Den Auf- oder Abwärts-Pfeil drücken, um WATCHMAN TIME von Seite 2 zu wählen.
- 3. Den Rechts-Pfeil drücken.
- 4. Den Auf- oder Abwärts-Pfeil drücken, um die gewünschte Zeitüberschreitung zu wählen.
- 5. Zum Beenden Taste [MENU/ESC] drücken.